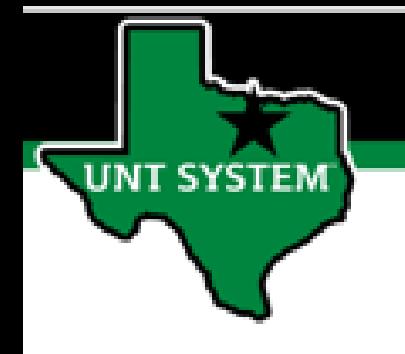

# PEOPLESOFT FINANCE FLUID UNTS Custom Utilities Quick Guide

Improve your working style with PeopleSoft Fluid Upgrade

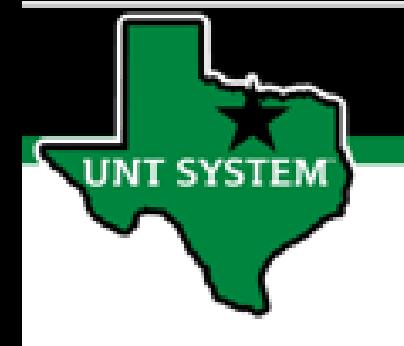

#### **UNTS Utilities in Fluid**

**You have access to a special custom tile in Fluid called UNTS Utilities.**

**This tile is on some of our homepages and can be added to your My Homepage, NavBar, or My Favorites.**

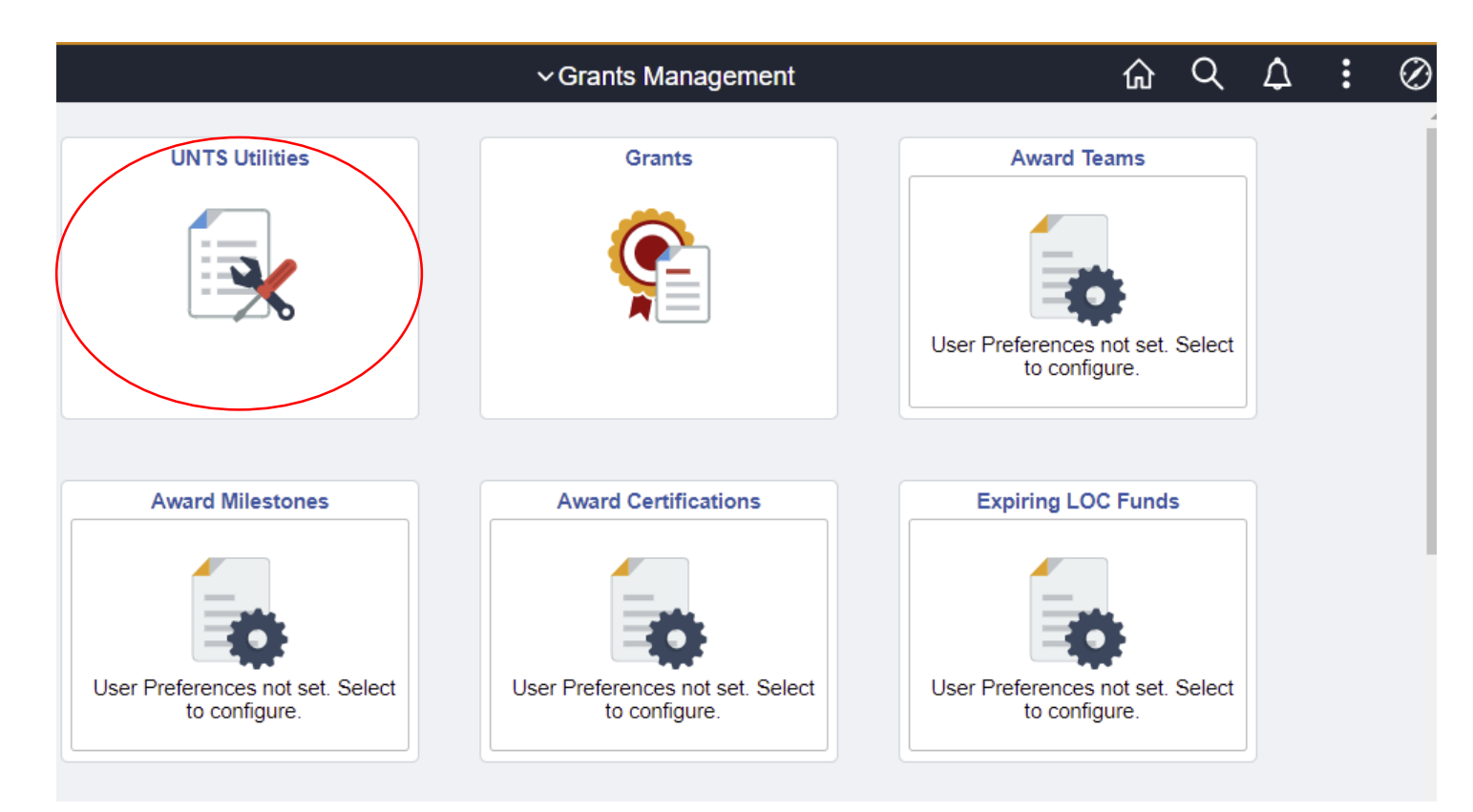

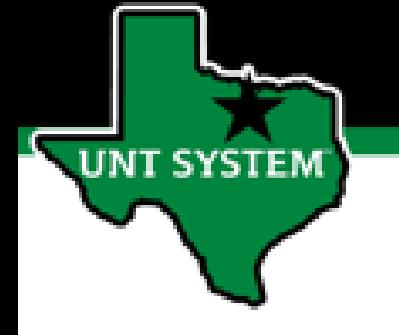

# **UNTS Utilities in Fluid**

**The UNTS Utilities tile provides access to many of the most used features based on the access granted to the user:**

- **Process Monitor**
- **Query**
	- **Query Manager**
	- **Query Viewer**
	- **Schedule Query**
- **Report Manager**
- **Tree Viewer**
- **Asynchronous Services**

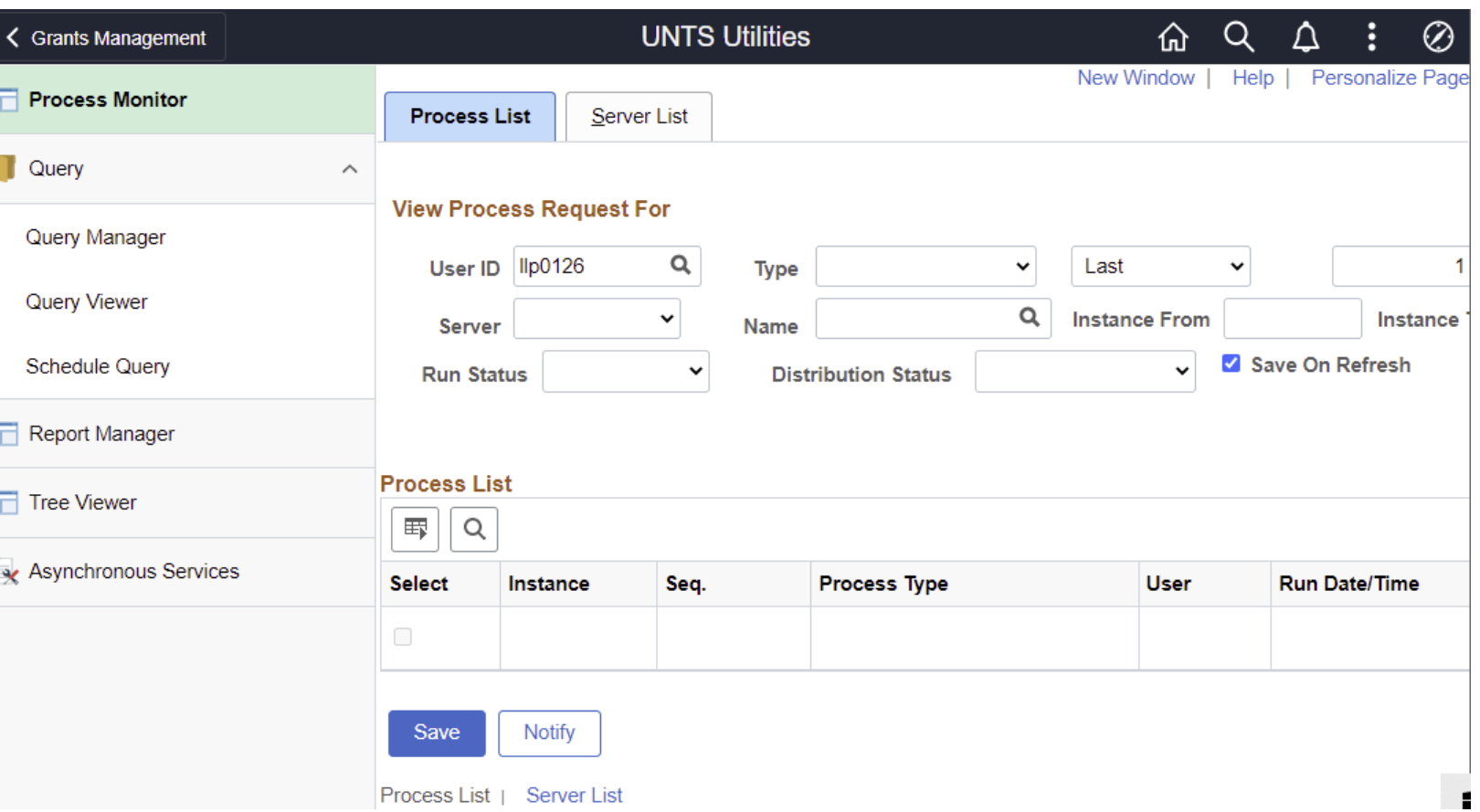

### **Adding UNTS Utilities to Your Homepage**

**To add the UNTS Utilities tile to your homepage:**

**SYSTEM** 

- **From the UNTS Utilities page, click the Action icon (also called the Hamburger).**
- **Click the option to Add to Homepage.**
- **The page is added to My Homepage.**

**You can also choose to add UNTS Utilities to your NavBar or your Favorites using the Hamburger!**

- **Add to NavBar**
- **Add to Favorites**

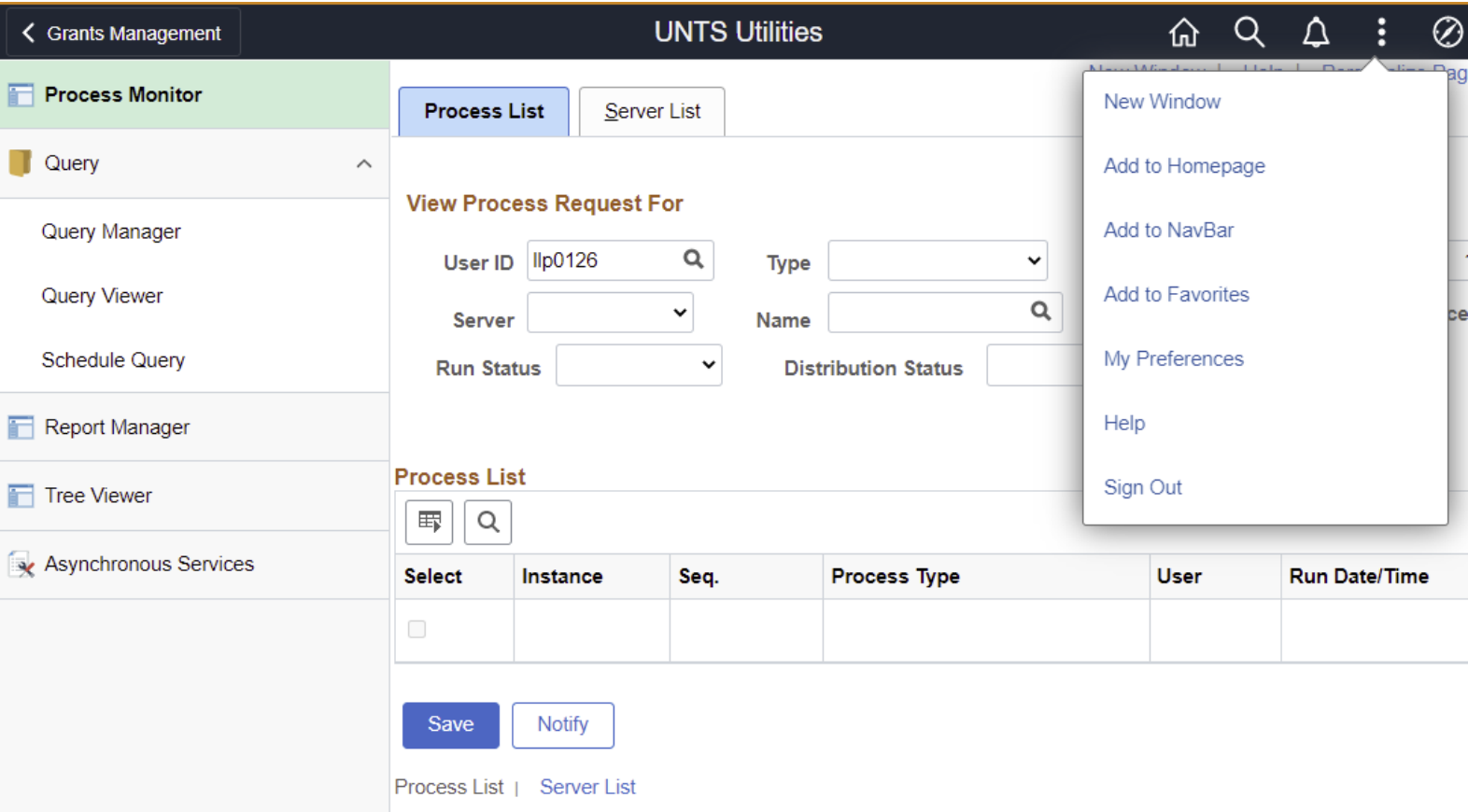

#### **Adding UNTS Utilities to Your Homepage is quick and easy!**

<mark>UNT SYSTEM</mark>

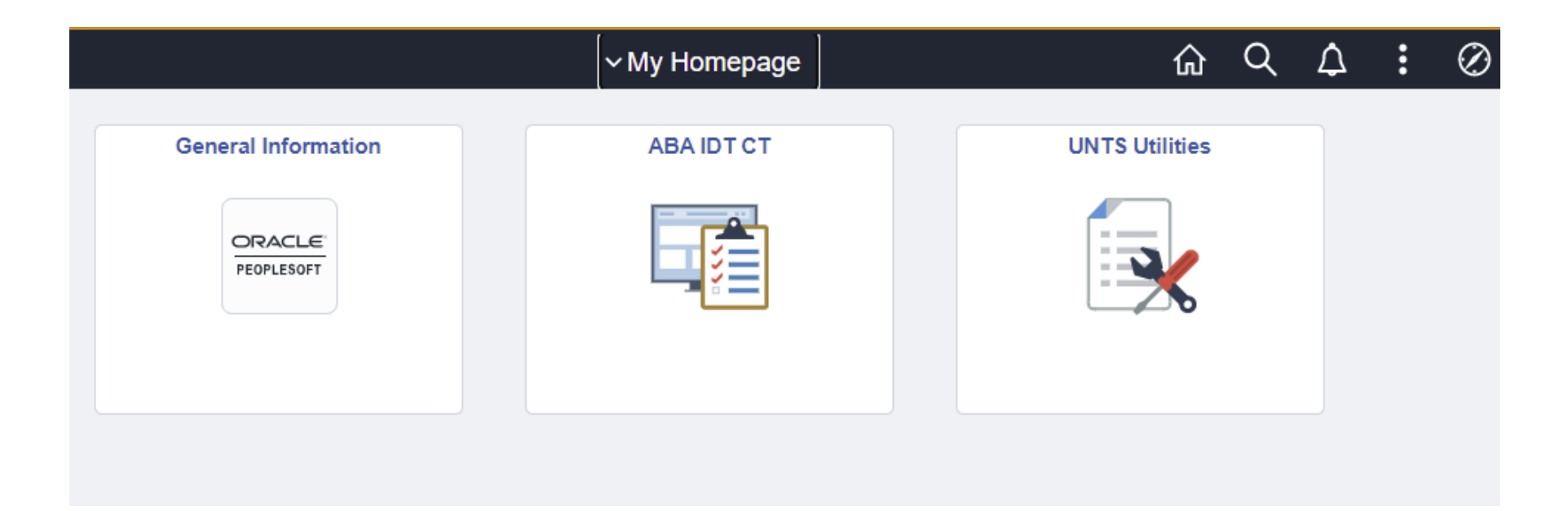